# Selection Finder, the right selections

## **An Axis Education Article**

Our Ratings along with their performance are the core ingredients of our value proposition. We required a delivery vehicle for our ratings, so that we could present them to clients in a manner that would enable their best use. We considered sending our ratings via email or PDF and by other electronic means. This however presented a question. What was the useability on the day and residual value, if any, in our ratings after the race day? The answer to this question was that simply sending them would not deliver ongoing value as there was no interaction, no strike rate accountability and no benefit to the client after the races have been run. Sound familiar? I wouldn't think there would be many of you reading this article that haven't at one stage in their punting career received ratings delivered in this manner.

We finally decided that the method in which to deliver our ratings was software that is now known as R2W Axis. Clients not only have the opportunity to access one of the best ratings available in the marketplace today but also get the ongoing benefits of complete interaction and control over their present day and past data.

# **Selection Finder with a test loaded**

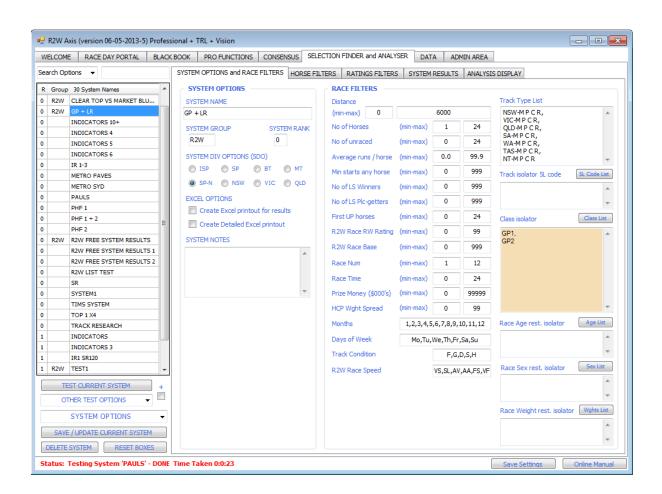

#### **The Selection Finder finds your bets**

For those that choose not to do their own form study or just simply prefer to quickly isolate the main chances in a race based on ratings, or other criteria, the R2W Axis Selection Finder offers the solution. Choose from amongst the 95 separate filters to create any system and have those selections displayed with the click of a button. This can be applied to not only today's races but to past performances. This way you can utilise the ratings to fine tune your selection process.

#### Your Results and our accountability

When creating a system, you want to know how it is likely to perform. The only way that can reliably achieve this is to test your system across resulted data that is accurate. Not only do you have the ability to test your systems selections and their performance, you also have the ability to test our ratings performance, which makes our results and value proposition to you transparent. So in summary, what we state in terms of performance is what you will find!

### What you can filter

Filters are essentially choices based on elements of the form. For example the use of a specific race can be used to filter the horses and ratings so that you can locate your selections quickly and easily. Grouping of filters is called a system or more simply a method of selecting a list of horses that qualify as potential bets based on those filters. The R2W Axis offers 3 distinct areas of form, Race Criteria, Horse Criteria and Ratings Criteria from which you can select any combination of filters that you want. These are presented in a simple to use interface.

**Race Criteria** covers elements such as Track, Track type, Distance, Class, Age & Sex restriction, Number of runners, First Starters & First Uppers, Day of the week, Month, Prize money, Race number, Track condition and Weight type and more. Those are the standard options available. We also then have our R2W Predicted Race speed, R2W Race Base and Race weight/class ratings and average runs per runner which allow you to filter races with little exposed form.

**Horse Criteria** represents the largest portion of all the filters and starts with Age, Sex, Race starts, Horse number, Barrier, Weight, Days since (last 3 starts), Finishing position (last 3 starts), Margin (last 3 starts), and Last 3 Average Margins, Settling positions (last 3 starts), Distance change, Barrier change and so on ...... It is truly a most comprehensive list. Aside from these general criteria there are some that are only found in the Axis.

R2W PIR Type allows to filter by a horses actual/expected in-run position (Pace, Handy, Mid, and Back). R2W Jockey and Trainer Ratings allow you to filter those (Good, Neutral and Poor) performing jockeys and trainers. R2W Track Condition Suitability, a unique calculation that can determine a horses ability to handle today's condition. R2W Race Weight rating difference to help you locate horses moving between classes. R2W Best

Distance Range indicating what we refer to as the horses suitability to today's distance. These are just some of the horse criteria that you won't find elsewhere.

**Ratings Criteria** allows you to filter your selections based on both the horses Rating and its rank for all 12 ratings that are contained in the R2W Axis including the Indicators depending on your subscription level. At the top of this list is of course is your Consensus Panel rating.

**Setting your filters** can be a daunting task especially when you are new and just starting out. The Selection Finder utilises our 'Intuitive Logic' algorithms to make these selections easier for you. Without it, it is possible to eliminate selections that you may want to keep. For instance let's say that you set the last 3 starts finishing position to 1 to 3 meaning that only horses who finished 1<sup>st</sup>, 2<sup>nd</sup> or 3<sup>rd</sup> in their last 3 starts will be considered. It may however not be your intention to eliminate horses who had only raced twice and won both times. Without the 3<sup>rd</sup> run these horses would be normally eliminated. However our Intuitive Logic kicks in and ensures that the selections find their way through, making it easier to concentrate on just finding the right filters.

**Highlighting your filters**, we change the background colour of any filter option that you have changed from its default state so that you can at a glance see all your filters that are engaged in a system.

**Resetting your filters** is easy and does not require you to remember what the default value for each filter should be. To change an individual filter back to its default state just double click on the box that you want to reset and the default value will be placed into the box correctly.

**Maintaining Your System portfolio** is easy and does not require you to name system like '11AA MY SYSTEM' to get them to the top of the system list. Axis introduces several ways of managing your systems. Rank and Group take care of it all.

**Running Multi-System Tests** is also a reality, where you can run a Group of systems, but it doesn't stop there, Axis has an extended analysis options where you can nominate what to do with duplicated runners and even eliminate races where there are too many horses selected. As well as having the ability to send the modified analysis into Betting Analyser to get a complete picture of your system performance.

#### **Test Results**

Your results are calculated for both Win and Place bets and you will be presented with a list of selections in RACE TIME order and a summary of results, strike rates and POT. You can actually see the results as the software compiles them on the fly so you know your tests being processed. Using a 7yo AMD Athelon computer with 3gig of RAM running windows XP, a test for top Intelligence Rating for a year, took 5min to run and yielded 17,000 selections in as many races. On a more current PC the same test took one and half minutes.

Having the power to quickly and accurately develop systems using our extensive filters will allow you to truly utilise and benefit from our R2W ratings. Applying your own ratings by using the consensus panel enables you to rate a race as you see it. Testing

your methods over past data allows you to trust your creations and become a more disciplined and successful punter, knowing that your results are positive over the long term.

There is now just one extra step in your journey towards developing a successful and profitable method. We recommend that you now read our next article titled Selection Analyser. This module allows you the opportunity to improve your selection methods.

### **Test Results** example

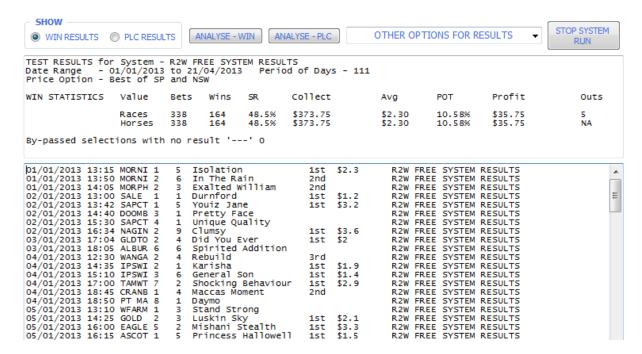

Once you have your results, it's time to choose what sort of analysis to perform on your test.